# VERS'EAU

Je suis un maître d'ouvrage ou un exploitant de système d'assainissement

Je veux un accès à VERS'EAU pour déposer mes mesures d'auto-surveillance

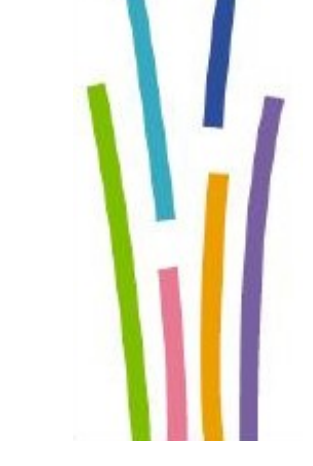

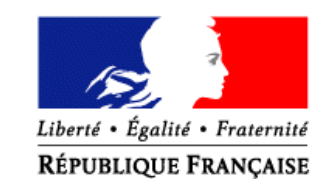

Conçu par le Pôle EAU (version 1.1) MAA/SG/SM/SDSI/BIA/ADAGE

#### Je demande un compte « Cerbère »

#### **1. Je me munis du n° SIREN de mon entreprise**

**2.** Je me connecte à l'URL :  [https:// authentification.din.developpement-durable.g](https://authentification.din.developpement-durable.gouv.fr/)[ouv.fr/](https://usager.agriculture.gouv.fr/creation-collaborateur/)

**3.** Je consulte la documentation pour demander mon

compte en cliquant sur **Q** Aide puis sur

quide d'utilisation du portail Cerbère à l'usage des professionnels et des particuliers

**4.** Je choisis « **Créer un compte Cerbère** »

**5.** Je coche « Vous souhaitez créer votre compte pour votre activité professionnelle »

**6.** Je réponds aux questions qui me sont posées

## J'informe la DDT/M de mon département

**1.** Je me rapproche de mon correspondant à la DDT/M en lui précisant que j'ai un **compte Cerbère** :

M./Mme …........................................................

**2.** Je lui communique les informations suivantes :

- ma structure ;
- son numéro SIRET ;
- mon nom et prénom ;
- mon adresse mail ;
- mon téléphone.

**3.** Je l'informe que je dispose de la plaquette relative à l'application VERS'EAU.

## J'attends la confirmation de la DDT/M pour accéder à VERS'EAU

La DDT/M va vous informer par mail que vous pouvez accéder à VERS'EAU.

Elle vous transmettra l'URL d'accès à **LANCELEAU**, portail des applications de l'eau dans lequel vous verrez l'application VERS'EAU.

## Je me connecte à LANCELEAU

Pour vous connecter, suivez les instructions cidessous :

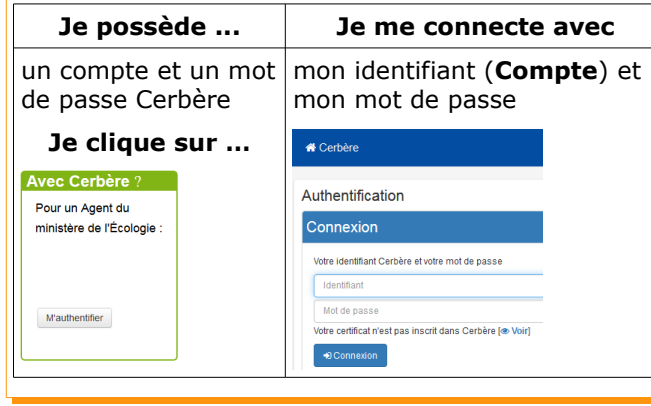

# Puis, je me connecte à VERS'EAU

Une fois connecté à LANCELEAU cliquez sur :

**VERS'EAU** pour accéder à la plate-forme de dépôt de vos fichiers de mesures d'auto-surveillance.

 *Remarque : Une plaquette est à votre disposition intitulée « VERS'EAU : Simplifions l'auto-surveillance, Je dépose mes mesures en ligne »* 

#### Besoin d'aide ?

Une assistance à deux niveaux est à votre disposition

#### **Premier niveau :**

Contactez *votre correspondant à la DDT/M* si vous n'arrivez pas à :

- demander un compte BDNU ou Cerbère ;
- vous connecter à la BDNU ou à Cerbère ;
- vous connecter à LANCELEAU ou à VERS'EAU.

#### **Deuxième niveau :**

Vous avez légalement la possibilité d'envoyer un email de demande d'assistance :

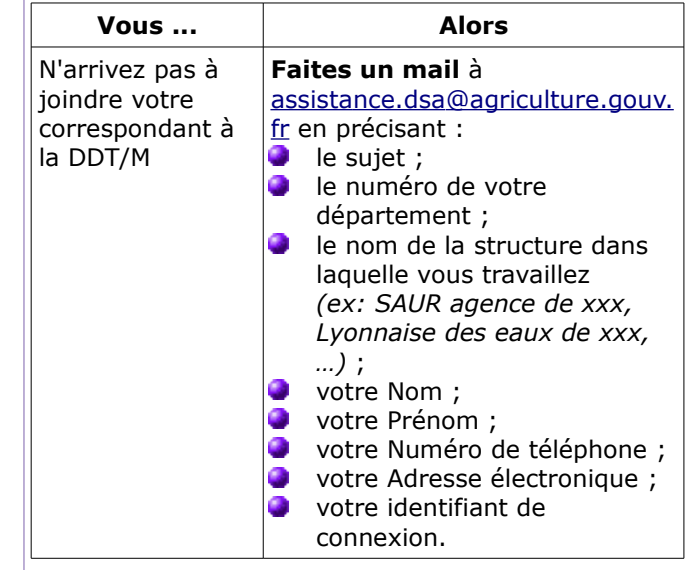

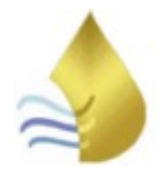